## **Registrierung – FIELD MANAGER Web**

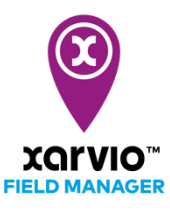

Du kannst den xarvio FIELD MANAGER auch auf Deinem Smartphone nutzen. Lade Dir die Anwendung kostenlos aus dem App- oder Google Store herunter!

- o Gehe auf unsere Webseite www.xarvio.com
- o Wähle Dein Land und Deine Sprache aus oder klicke direkt auf FIELD MANAGER (in der rechten oberen Ecke).

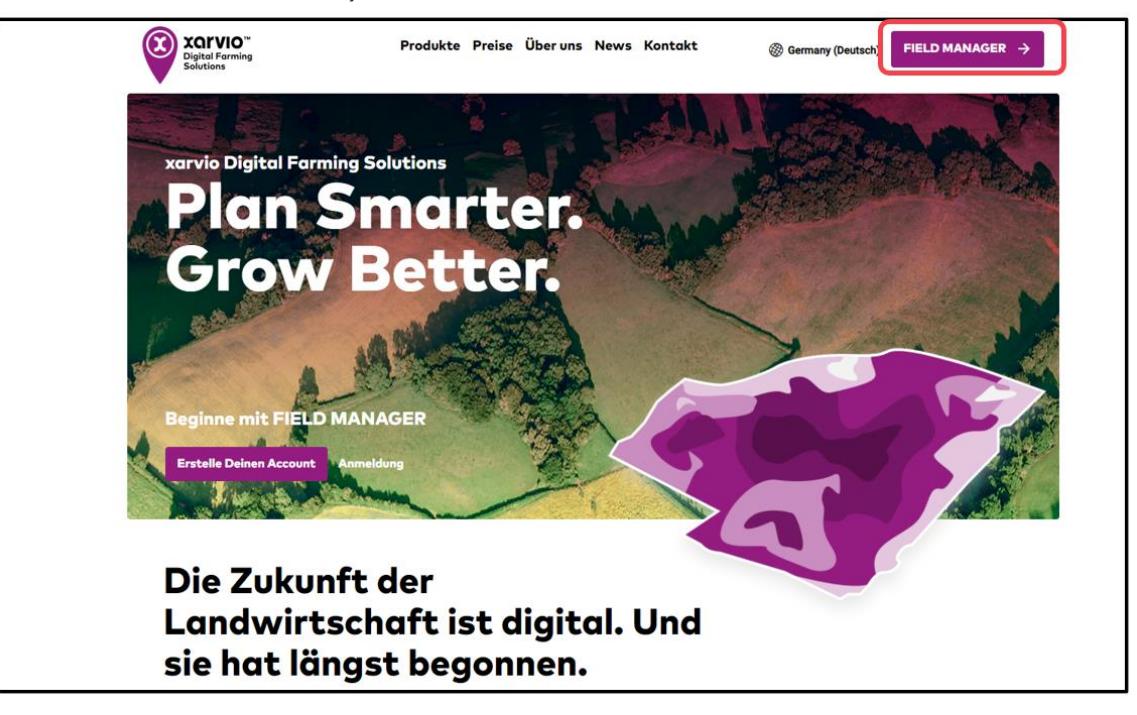

o Klicke auf **Kostenlos registrieren**.

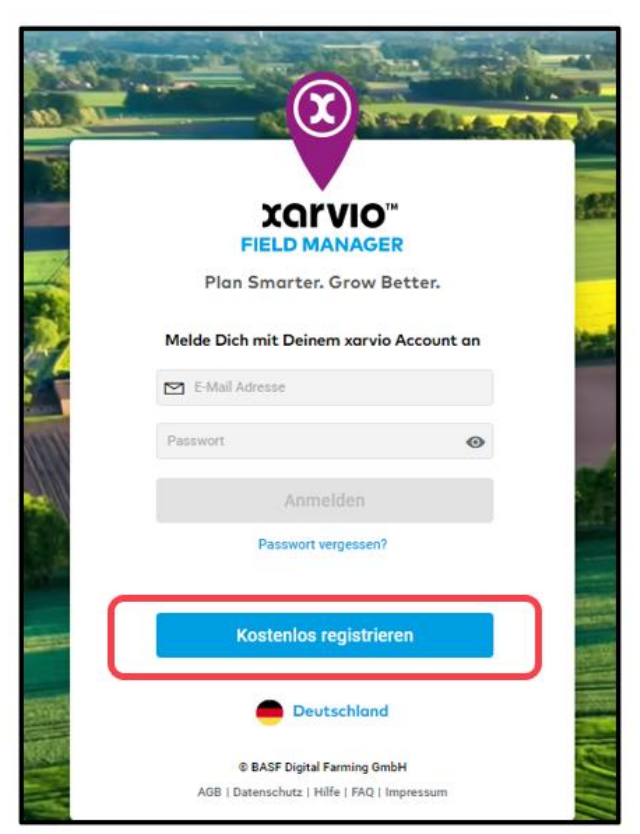

o Gib Deinen Vor- und Nachnamen, Deine E-Mail-Adresse und Deine Telefonnummer ein.

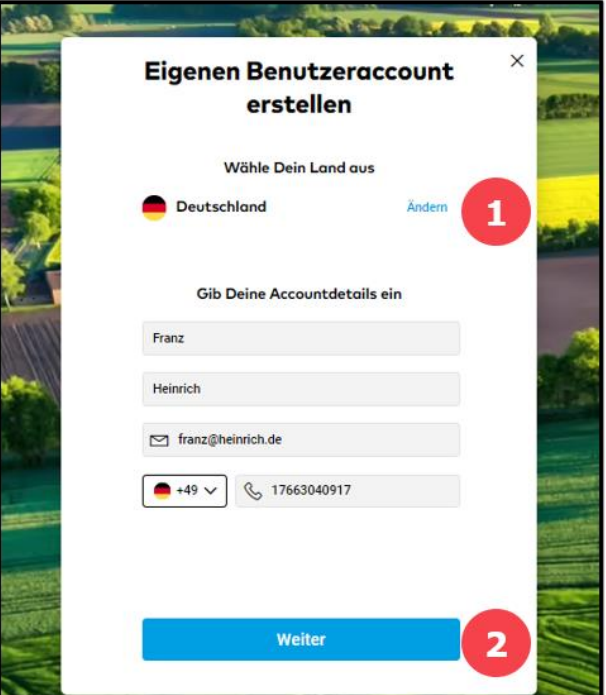

- 1. Wenn Du Dich für ein anderes Land registrieren möchtest, klicke auf **Ändern**.
- 2. Klicke auf **Weiter**, wenn Du alle Angaben gemacht hast.
- o Lege auf der nächsten Seite Dein Passwort fest und klicke auf **xarvio Account erstellen**. Bitte bestätige auch unsere Allgemeinen Geschäftsbedingungen, indem Du das Kontrollkästchen abhakst.

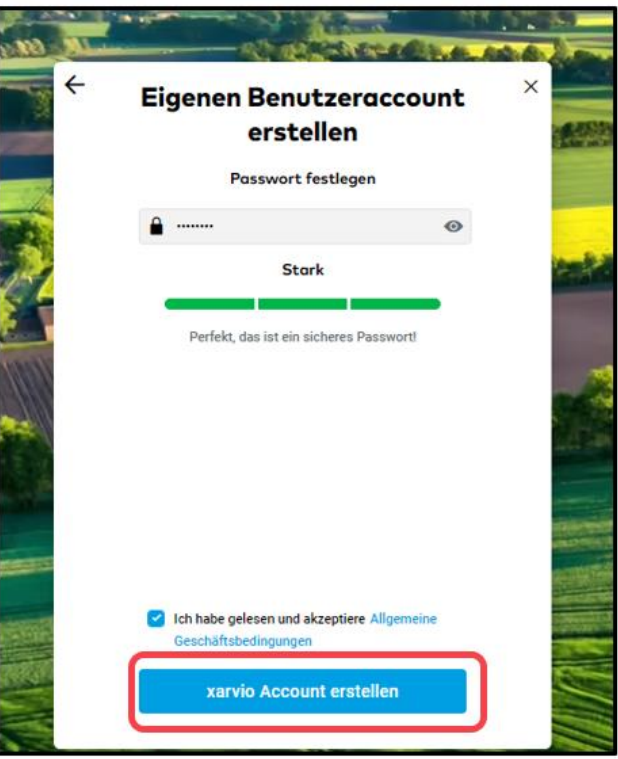

o Klicke auf **Los geht`s!** Dein xarvio Account wird erstellt.

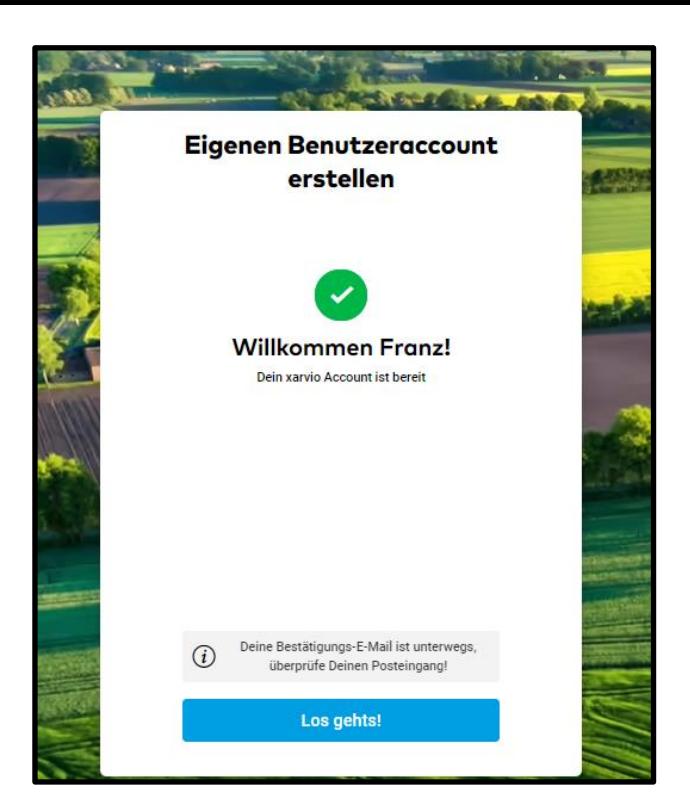

o Das Basis-Paket ist automatisch für Dich freigeschaltet mit allen Basis-Funktionen des FIELD MANAGERS. Du kannst das Paket nach Deinen Wünschen upgraden zu **FIELD MANAGER Pro** oder **FIELD MANAGER Premium**.

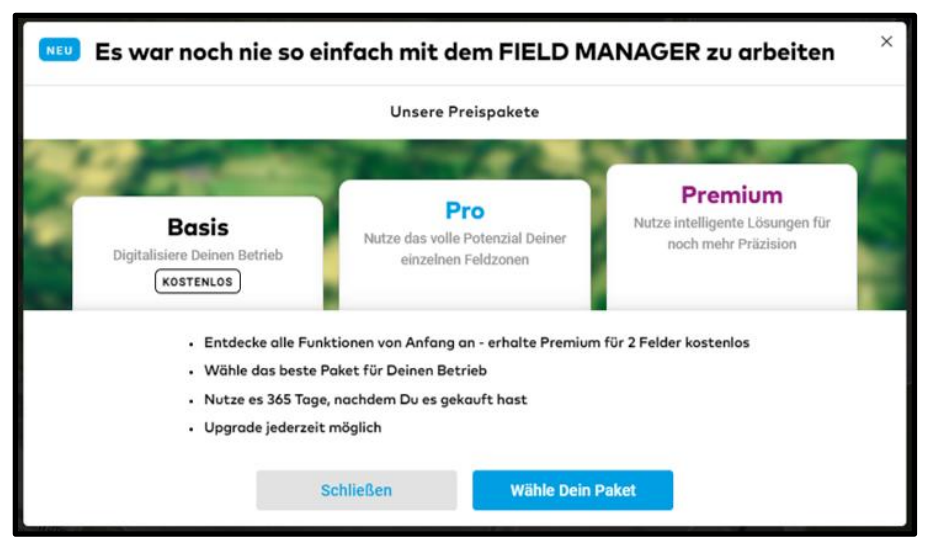

- o Du kannst jetzt Deine Felder anlegen.
- o Bitte verifiziere im letzten Schritt Deine E-Mail-Adresse und klicke auf **Bestätigen**.

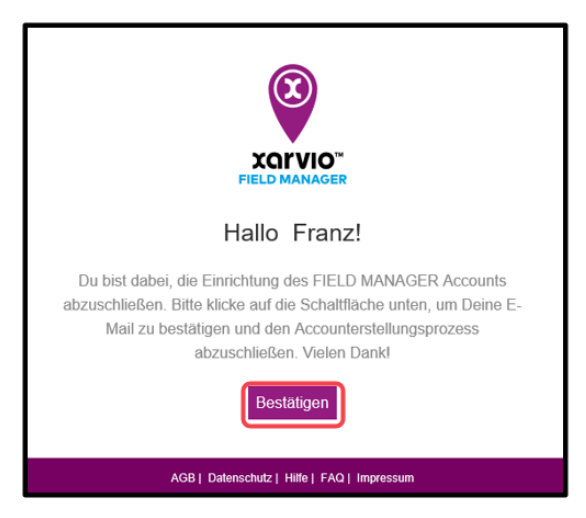

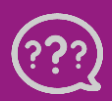

**Hast Du Fragen? Wir sind für Dich da!** **Telefon (kostenlos): +49 800 5052827 E-Mail: germany@xarvio.info © 2021**